ministério do turismo apresenta:

# Manual prático DE STOP-MOTION **EPRÁTICOE**

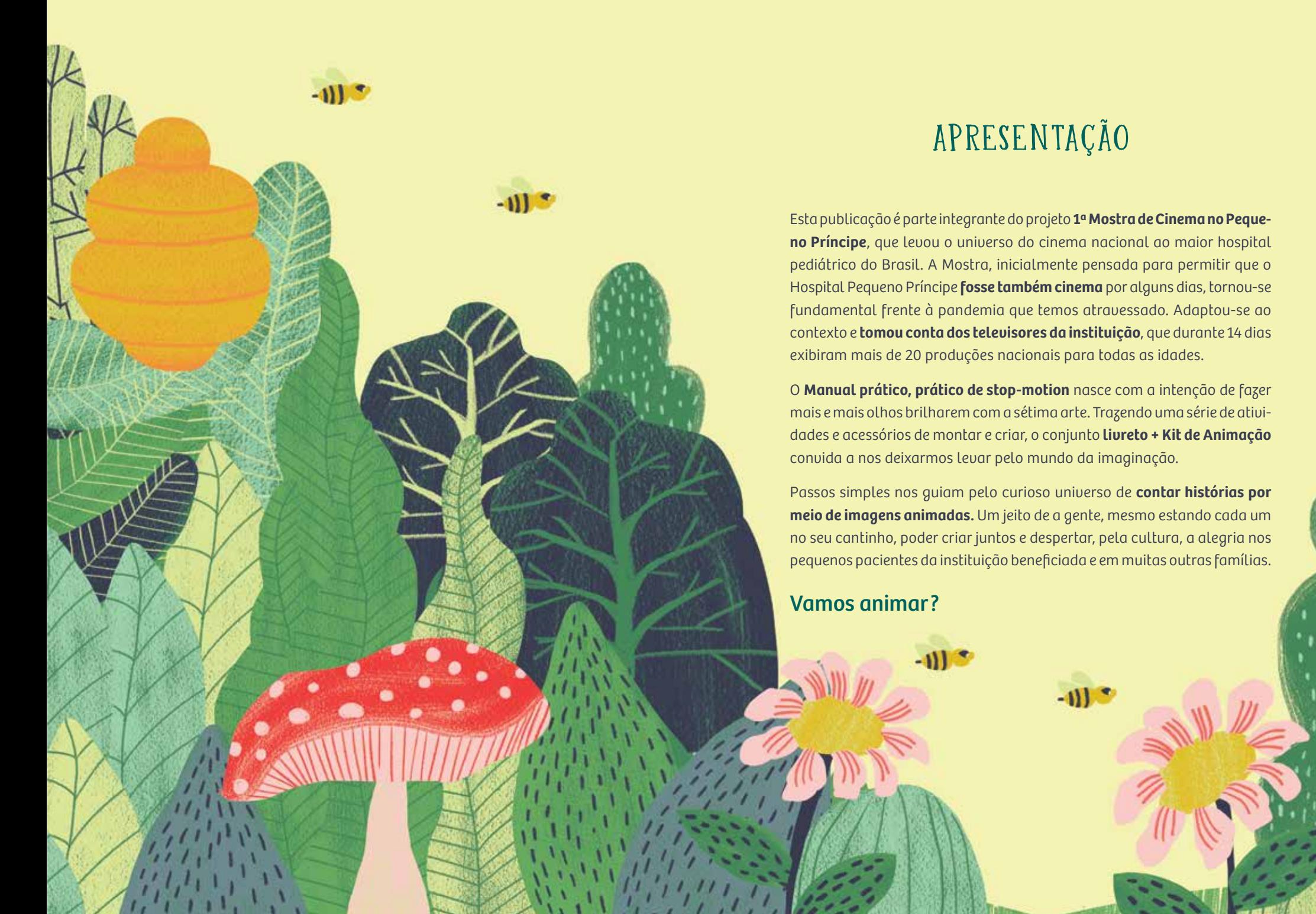

# APRESENTAÇÃO

Esta publicação é parte integrante do projeto **1ª Mostra de Cinema no Pequeno Príncipe**, que levou o universo do cinema nacional ao maior hospital pediátrico do Brasil. A Mostra, inicialmente pensada para permitir que o Hospital Pequeno Príncipe **fosse também cinema** por alguns dias, tornou-se fundamental frente à pandemia que temos atravessado. Adaptou-se ao contexto e **tomou conta dos televisores da instituição**, que durante 14 dias exibiram mais de 20 produções nacionais para todas as idades.

O **Manual prático, prático de stop-motion** nasce com a intenção de fazer mais e mais olhos brilharem com a sétima arte. Trazendo uma série de atividades e acessórios de montar e criar, o conjunto **livreto + Kit de Animação**  convida a nos deixarmos levar pelo mundo da imaginação.

Passos simples nos guiam pelo curioso universo de **contar histórias por meio de imagens animadas.** Um jeito de a gente, mesmo estando cada um no seu cantinho, poder criar juntos e despertar, pela cultura, a alegria nos pequenos pacientes da instituição beneficiada e em muitas outras famílias.

 $-0$ 

### Vamos animar ?

# Sumário

APRESENTAÇÃO 3 É hora de animar! 7 Cinema, uma linguagem audiovisual 8 Como funciona a animação em stop-motion 10 KIT DE ANIMAÇÃO 11 INSTRUÇÕES PARA MONTAGEM DO KIT 12 EXERCÍCIOS DE ANIMAÇÃO SEM CÂMERA 16 EXERCÍCIOS DE ANIMAÇÃO COM A CÂMERA DO CELULAR 18 Aplicativos de stop-motion para smartphone 22 Passo a passo para fazer a sua animação 25 Sobre organizar ideias e contar histórias 28 Chegamos ao fim, mas desejamos que seja só o início! 29

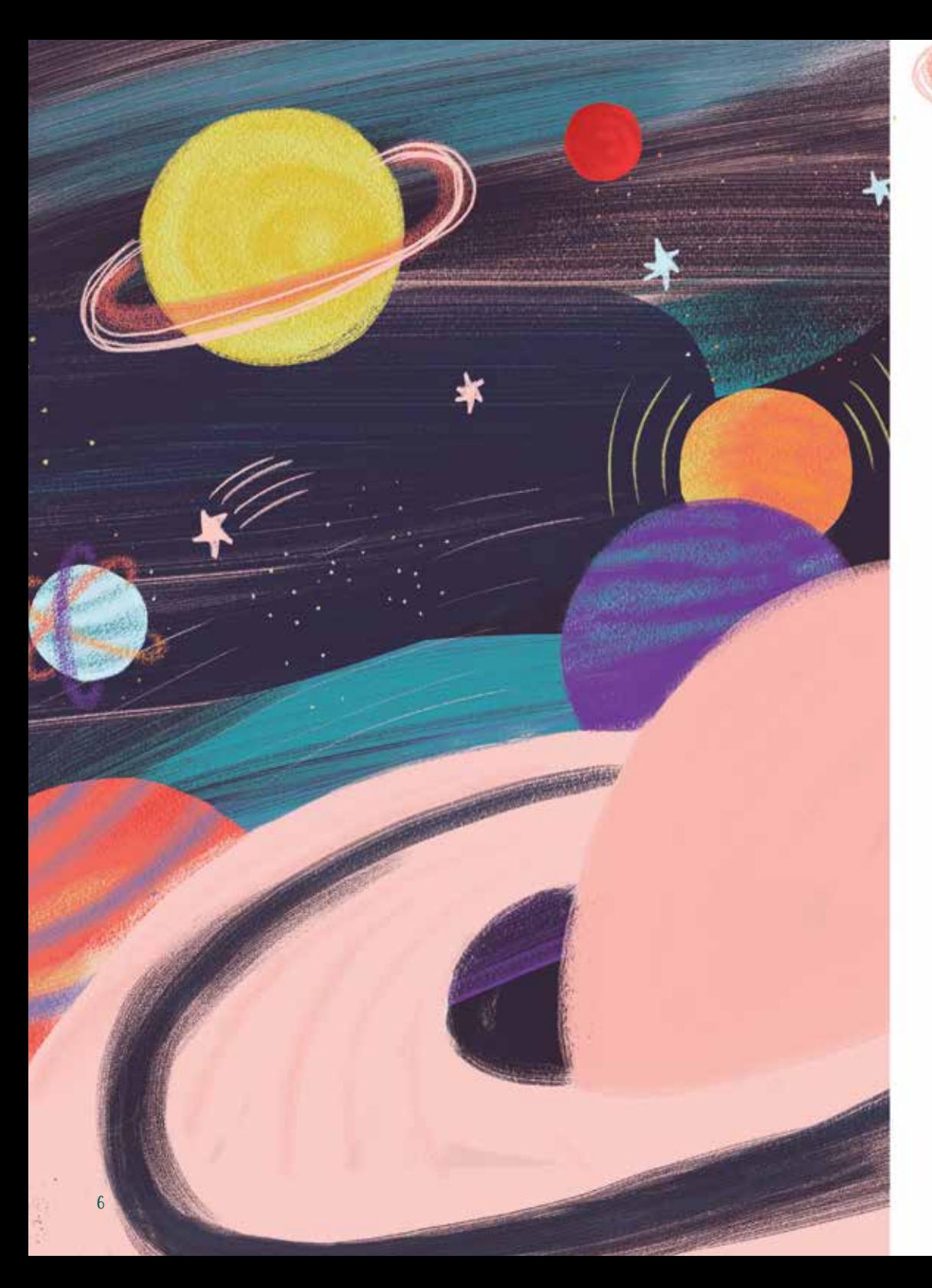

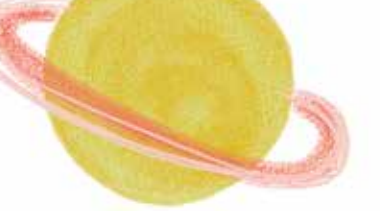

# É hora de animar!

Sejam bem-vindas e bem-vindos ao mundo da animação!

Animar é dar vida e movimento. Quando assistimos a um filme no cinema ou na TV, estamos vendo figuras "animadas". E é isso que você vai aprender neste Manual prático, prático de stop-motion: **a animar ideias e figuras para fazer seus próprios filmes** usando apenas a câmera do telefone celular.

Como você já deve ter visto, este manual vem acompanhado de um Kit de Animação com cenário, personagens e "objetos de cena" para você montar e filmar.

Nos próximos capítulos você terá:

- uma breve introdução sobre a linguagem audiovisual a linguagem do cinema;
- explicações sobre o funcionamento da técnica de animação em stop-motion ;
- orientações para uso e montagem do seu Kit de Animação;
- exercícios para praticar a arte da animação;

• um roteiro passo a passo para fazer seu próprio vídeo animado com a câmera do celular;

• dicas de animações para assistir e se inspirar.

Alguns conteúdos deste manual também estão disponíveis em vídeo. Eles podem ser acessados por meio de QR code. Quando encontrar um deles, abra o aplicativo de leitura de Q R code do celular e aponte para o código. O próprio aplicativo abrirá o vídeo correspondente.

#### Vamos começar?

# Cinema, uma linguagem audiovisual

Linguagem é tudo aquilo que nos ajuda a **comunicar**, e cada linguagem tem seu jeitinho de fazer isso. Quando assistimos a um filme, a um vídeo ou a um desenho animado, estamos nos encontrando com a **linguagem audiovisual**. "Áudio" vem de "ouvir", "visual" vem de "ver".

Na linguagem escrita colocamos uma palavra depois da outra para criar frases que serão lidas. Na linguagem audiovisual juntamos **uma imagem depois da outra** e ainda **adicionamos sons**. Essa mistura será simultaneamente vista e ouvida, e com ela podemos transmitir uma ideia, uma sensação ou uma experiência.

Tente visualizar estas duas situações:

- um menino segurando uma luneta sobre um dos olhos;
- uma estrela cadente no céu.

8

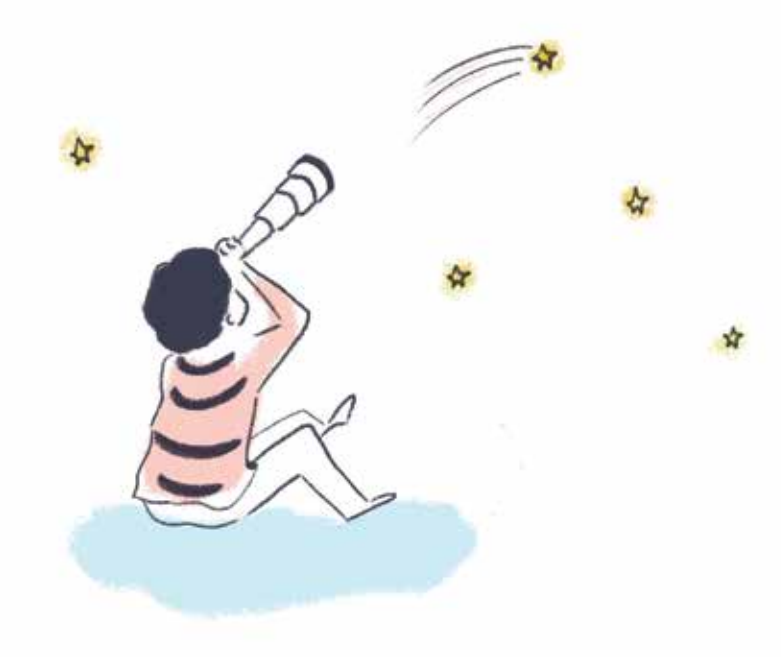

Agora, imagine que elas aparecem em um filme, uma em seguida da outra. Entendemos que aquilo que o menino está olhando pela sua luneta é a estrela cadente. Ao mesmo tempo, temos a impressão de ver exatamente aquilo que o menino viu através da luneta.

A gente consegue entender tudo isso apenas por meio dessas duas imagens, sem necessidade de qualquer palavra! E se houver uma música acompanhando essas imagens, o som também contribuirá para despertar em nós algumas sensações em relação à estrela cadente: alegria, tristeza, susto… **Essa é a mágica da linguagem audiovisual.**

Hoje em dia vemos filmes, vídeos e desenhos animados por tudo quanto é lado, e nem percebemos que foi preciso **aprender a "ler" a linguagem audiovisual**, assim como tivemos que aprender a ler a linguagem escrita.

Se você está há algum tempo na escola, já aprendeu não apenas a ler, mas também a escrever a linguagem escrita. Que tal agora **aprender a "escrever" a linguagem audiovisual?** Vamos te ensinar a fazer isso por meio de uma técnica chamada **stop-motion.**

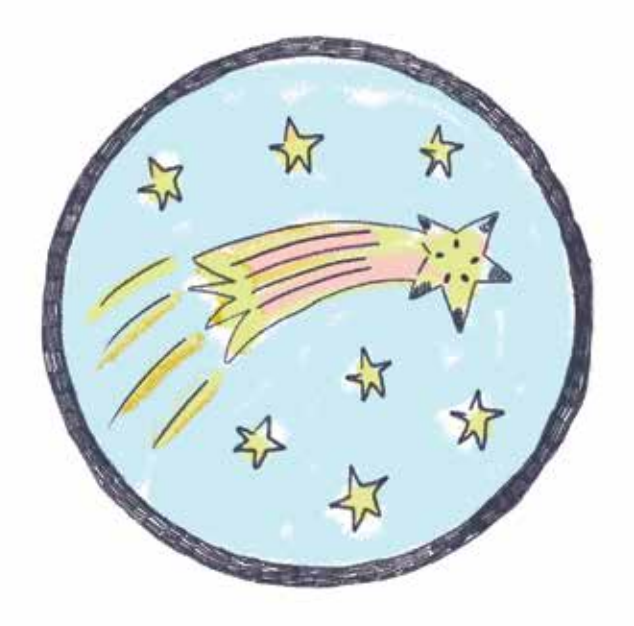

9

# Como funciona a animação em stop-motion

Quando vemos a imagem de uma pessoa se mexendo em um filme, temos apenas uma **impressão de movimento**. Na verdade, o que estamos vendo são várias fotos passando bem rapidinho uma depois da outra. Isso nos dá a sensação de que as imagens se mexem.

A **animação em stop-motion** ajuda a gente a entender como funciona esse processo. Afinal, o próprio nome já diz: em inglês, stop quer dizer "parada" e motion quer dizer "movimento". Nessa técnica as **imagens paradas são "animadas"**, ou seja, são exibidas rapidamente uma depois da outra, dando a impressão de movimento. E assim temos um filme de animação em stop-motion.

Este **Manual prático, prático de stop-motion** vai mostrar como fazer animações com essa técnica. Porém, você deve estar pensando: "mas o que eu vou fotografar para fazer uma animação?"

Boa pergunta! Sem cenários e sem personagens não há filme, por isso esses elementos fazem parte do **Kit de Animação** sobre o qual falamos no início, e que acompanha este manual. Com os elementos do kit você poderá **contar várias histórias e montar muitos e muitos filmes**.

### Vamos conhecê-los?

# Kit de Animação:

# tudo o que você precisa para fazer a sua animação em stop-motion

Você já conferiu o **Kit de Animação** que vem junto com este manual? No kit você encontra:

**• cenários** — duas folhas compondo dois cenários para ambientar suas histórias. Os cenários são "espaço" e "jardim", e cada um deles é formado por um "fundo" e por um "piso";

**• elementos** — três conjuntos:

folha com personagens: extraterrestre, astronauta, duende, raposa e duas crianças;

folha com elementos de pendurar: espaçonave, lua, colmeia, abelhas, passarinho, borboleta e estrela cadente;

folha com elementos do piso: foguete, regadores, cogumelo, flor, pote de ouro, cesto com frutas, cesto vazio e arco-íris.

• **suporte** para apoiar o telefone celular.

Para fazer a animação, você vai **montar os cenários e colocar personagens e elementos neles**. Os temas dos cenários e dos elementos, como você já viu, são "espaço" e "jardim", mas você pode misturar elementos de um tema no outro.

## Siga sua imaginação!

# Instruções para montagem do kit

Materiais necessários para a montagem: tesoura e cola.

#### **Cenários**

(folha "fundo" e folha "piso"):

1. as folhas vieram dobradas e cada uma delas tem o tema "espaço" de um lado e o tema "jardim" do outro;

2. no tema "espaço", a folha "fundo" é ilustrada com planetas, e a folha "piso" com estrelas. No tema "jardim", a folha "fundo" é ilustrada com árvores, e a folha "piso" é um gramado verde;

3. para montar os cenários, desdobre a folha "fundo" formando uma "sanfona" mais aberta; ela será o fundo do cenário;

4. agora desdobre a folha "piso" de forma que ela fique bem aberta e lisa;

5. apoie a "sanfona fundo" na folha "piso";

6. você pode montar um cenário com o mesmo tema (fundo e piso do "espaço", fundo e piso do "jardim") ou misturar o fundo de um tema com o piso de outro.

#### **Personagens**

(em formato de cones):

- 1. destaque as figuras;
- 2. vire as abas laterais para trás para formar o corpinho da figura;
- 3. passe cola no local indicado e grude uma aba na outra;
- 4. depois que a colagem estiver seca, ajuste delicadamente o corpinho de cada figura para que tenha o formato de cone.

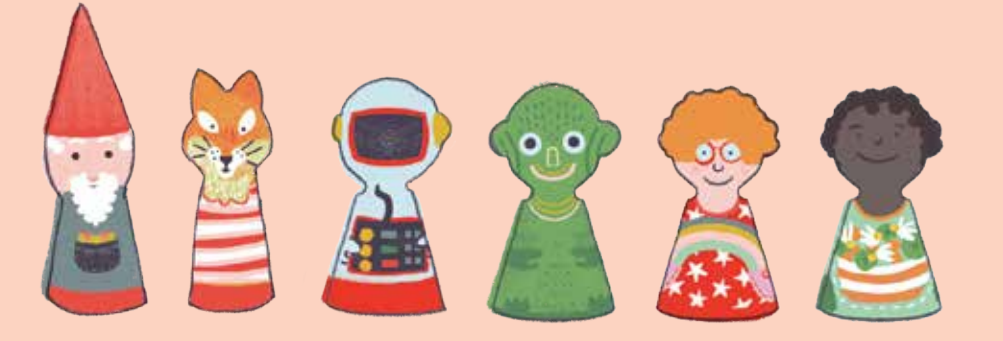

#### personagens do kit

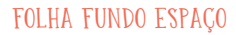

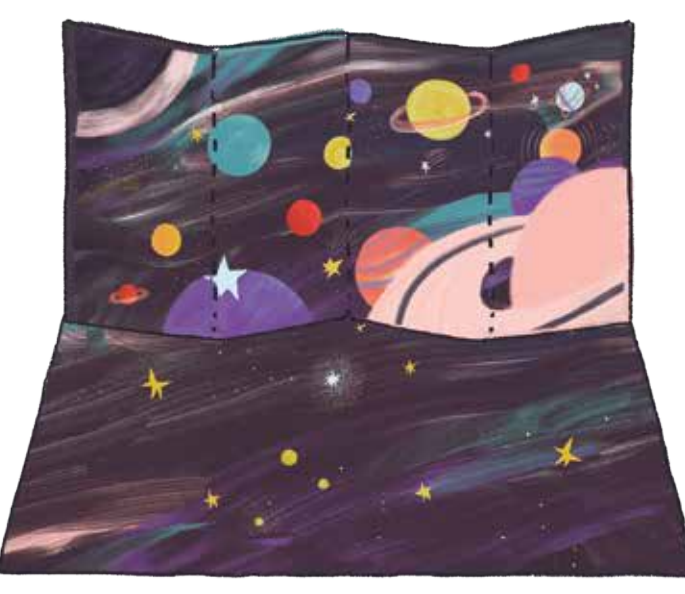

folha piso

#### folha fundo jardim

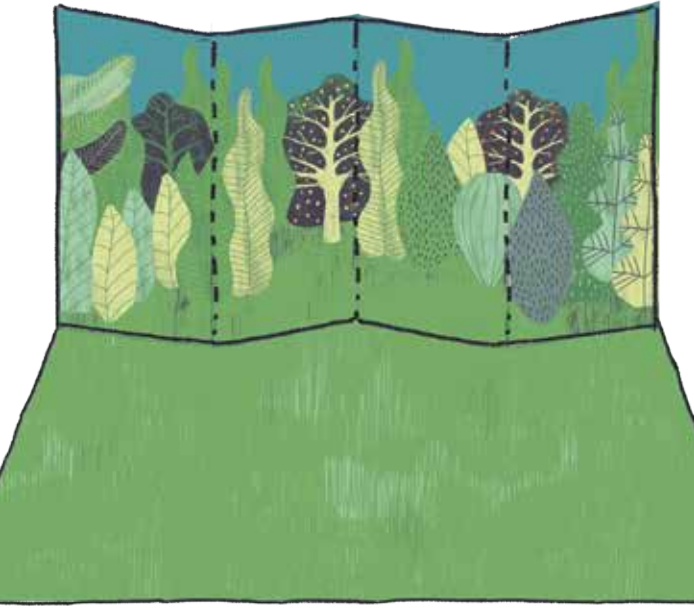

folha piso

#### **Elementos de pendurar**

(enganchados no fundo do cenário):

#### 1. recorte as peças;

2. dobre as peças em algum ponto da haste azul para formar um "gancho";

3. encaixe a dobra (o gancho) da haste na folha "fundo" do cenário, fazendo com que a peça fique pendente do lado que você deseja filmar. Por exemplo: se recortar e dobrar a peça "espaçonave" e encaixá-la no fundo com o tema "espaço", você terá uma espaçonave voando no espaço;

4. é possível regular a altura em que a peça vai estar no cenário. Quanto mais perto do fim da haste azul você fizer a dobra, mais baixa a peça estará no cenário; por outro lado, se você fizer a dobra na parte em que a haste azul é mais próxima do desenho, mais no alto do cenário a peça estará.

#### **Elementos para o piso dos cenários**

(peças dobráveis apoiadas no piso):

1. recorte a flor, os regadores, os cestos e o pote de ouro e dobre bem forte na linha pontilhada;

2. a peça vai se "desdobrar" naturalmente, formando uma base e permanecendo em pé;

3. as peças arco-íris, cogumelo e foguete se apoiam como "cavaletes"; basta dobrá-las na linha indicada;

4. distribua as peças na folha "piso" do cenário que você preferir.

Suporte para celular: é só dobrar e colar nos locais indicados e depois apoiar o celular deitado nos "ganchos" do suporte.

Só de montar essas peças e colocá-las nos cenários já é muito divertido, concorda? Mas a diversão fica ainda maior quando aprendemos a animar todos esses elementos.

### Então, mãos à obra!

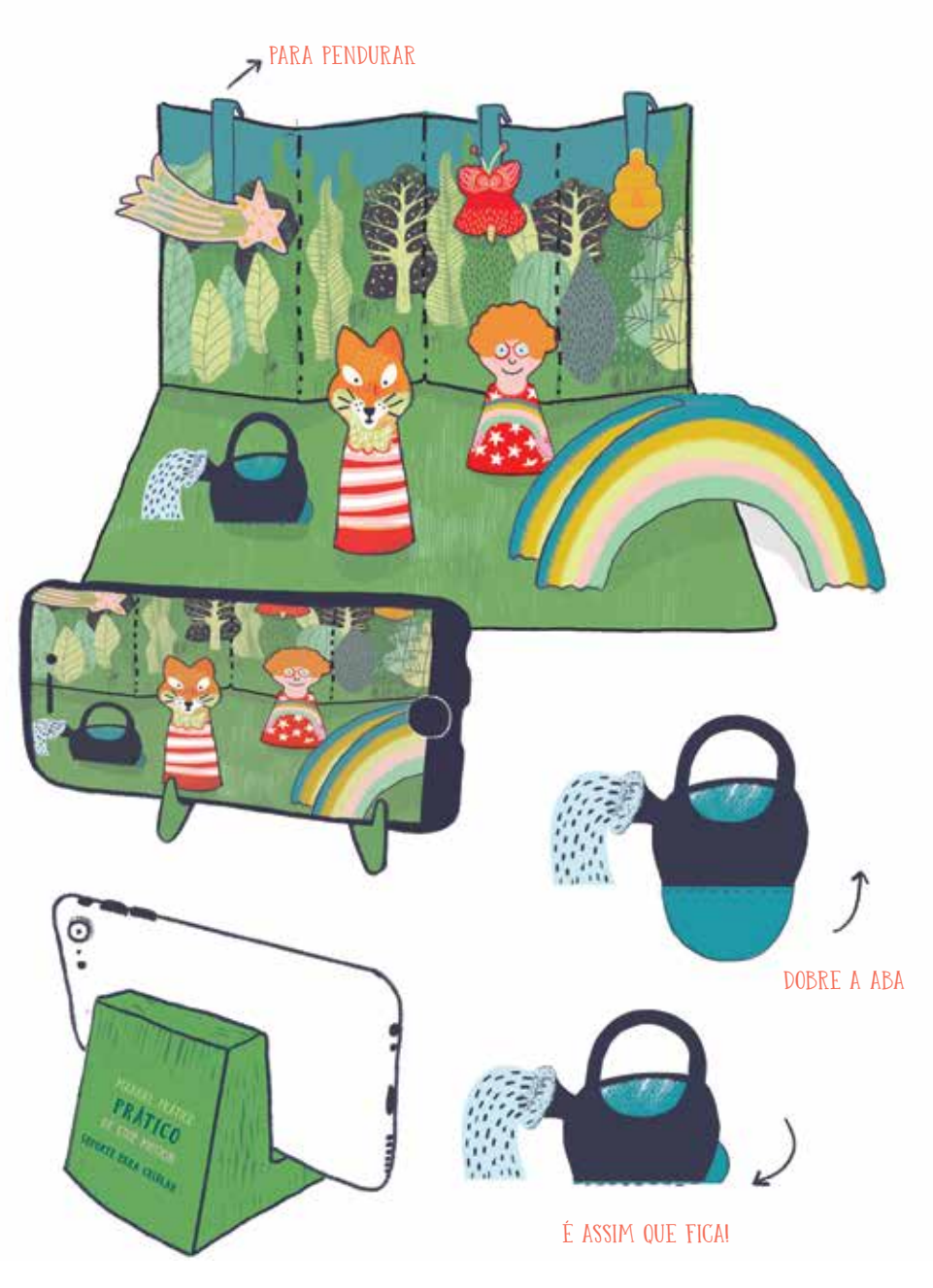

parte de trás do suporte para o celular

# EXERCÍCIOS DE ANIMAÇÃO

# sem câmera

Antes de fazer nosso filme de animação com o celular, vamos conhecer o **princípio da técnica stop-motion** com um exercício bem simples.

### Exercício da estrela cadente

Para ver as instruções deste exercício também em vídeo, acesse o QR code ou o link: bit.ly/CinemanoPP

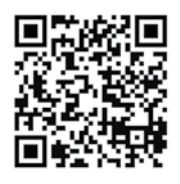

Usaremos as peças do Kit de Animação para **fazer a estrela cadente atravessar o céu do cenário "espaço".**

#### **Preparação:**

- 1. monte o cenário "espaço" colocando a folha "fundo" sobre a folha "piso";
- 2. dobre a haste azul da estrela cadente;
- 3. pendure a estrela cadente no "fundo" do cenário, perto da borda esquerda.

Agora, vamos simular o movimento que faz a estrela cadente para atravessar o céu espacial.

#### **Movimento:**

1. o movimento será em pequenos passos, por etapas: anda e para, anda e para;

2. a estrela já está pendurada próxima à borda esquerda do cenário, certo? Então, mexa-a um pouco para a direita (mais ou menos a distância de um dedo) e afaste as mãos da estrela e do cenário;

3. na animação, esse é o momento em que tiraríamos uma foto. Como o exercício é sem câmera, em vez de fotografar você vai dar uma boa piscada com um dos olhos e fazer um som de "clique" com a boca;

4. em seguida, repita os passos 2 e 3: mexa a estrela um pouco para o lado direito do cenário, afaste as mãos, dê uma piscada e faça o som do "clique"; 5. faça essa repetição até que a estrela cadente chegue à borda direita do cenário.

Prontinho! Agora você já sabe que, na animação, para um elemento se movimentar ou percorrer uma trajetória é preciso **fazê-lo "andar e parar".**

No próximo exercício, em vez de piscar e fazer "clique" durante as paradas você vai fotografar cada nova posição do elemento.

# Vamos experimentar?

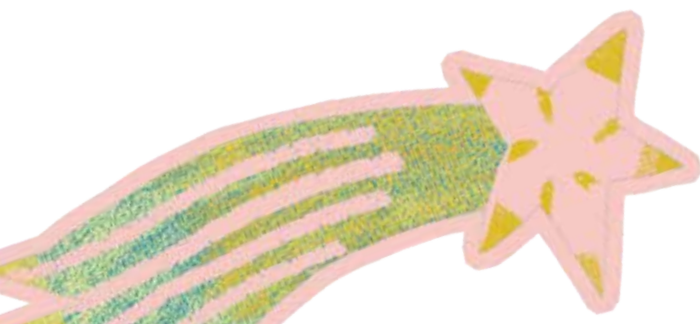

# com a câmera do celular

Você já sabe como **movimentar os objetos na sua animação**. Agora, vamos ver como tirar fotos com a câmera do telefone celular de modo que as fotos possam se **transformar em um filme.**

Antes de tudo, monte o cenário (as folhas "fundo" e "piso") em um local plano e firme, para que as figuras fiquem estáveis quando você colocá-las no "chão" do cenário ou quando pendurá-las no "fundo". Você não poderá segurar as peças: **suas mãos serão usadas para mexer no celular**, e também não fica legal elas aparecerem nas fotos.

Para facilitar o processo e para que as fotos não fiquem tremidas, **use o suporte para celular** que vem no **Kit de Animação.**

### Exercício do regador

Para ver as instruções deste exercício também em vídeo, acesse o QR code ou o link: bit.ly/CinemanoPP

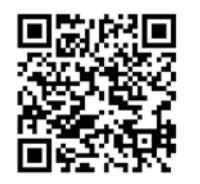

Diferente do exercício anterior, em vez de piscar o olho você vai **tirar uma foto em cada "paradinha"** do movimento da peça. Lembre-se de afastar a mão da frente da câmera quando for tirar as fotos.

Recomendações dadas, é hora de botar a mão na massa. Neste exercício vamos **fazer o duende usar o regador no jardim.**

#### **Materiais:**

- cenário ("fundo" e "piso") jardim;
- elementos (já montados): duende, regador sem água, regador com água.

#### **Passo a passo:**

1. monte o cenário do jardim em um local plano e estável;

2. posicione o suporte de celular de frente para o cenário e apoie o telefone nele, com a câmera virada para o cenário;

3. ajuste o enquadramento de forma que, ao olhar pela câmera do aparelho, você visualize apenas o cenário. Quando conseguir esse ajuste, não mexa mais no cenário e nem na posição do suporte;

4. coloque o duende e o regador sem água bem no canto direito do cenário, na parte da frente, como se o duende estivesse segurando o regador. Tire 3 fotos do cenário com os elementos nessa posição. É isso mesmo: você terá 3 fotos iguais;

5. mova um pouco o duende e o regador para a esquerda e para o fundo do cenário (a distância movida deve ser bem pequena, pois você precisará fazer esse movimento muitas vezes sem que os elementos saiam do cenário). Afaste as mãos do cenário e tire mais 3 fotos;

6. repita esse processo — mover duende e regador um pouco para a esquerda e para o fundo, afastar as mãos, tirar 3 fotos — mais 10 vezes;

7. depois dessas repetições, você deverá ter ao todo 36 fotos. Agora vamos fazer o regador "regar". Para isso, mexeremos apenas o regador, ok? O duende permanece no mesmo lugar;

8. então, sem mover o duende, troque o regador sem água pelo regador com água e tire 2 fotos;

9. troque novamente os regadores, colocando agora o sem água, e tire 2 fotos;

10. repita mais 3 vezes essa sequência: trocar regador sem água pelo regador com água e tirar 2 fotos, trocar o regador com água pelo regador sem água e tirar 2 fotos;

11. ao final, você deverá ter 52 fotos: 36 do duende se movendo com o regador sem água e 16 do duende parado, mas com a troca de regador sem água pelo regador com água.

Pronto, já temos o que precisamos para fazer a animação. **O processo é repetitivo, mas o resultado é muito legal!** Quer ver como fica? Você tem duas maneiras:

#### **1. Deslizando as fotografias com os dedos**

No aplicativo da câmera fotográfica do celular, abra a primeira das 52 fotos que você tirou. Passe rapidamente essa foto e as fotos seguintes com o dedo e veja o duende andando com o regador vazio e depois parado no cenário, regando. Experimente deslizar as fotos mais rápido ou mais lentamente para ver com qual velocidade os movimentos do duende e do regador aparecem melhor.

#### **2. Usando o aplicativo Google Fotos (no celular ou no computador)**

Salve as 52 fotos no aplicativo Google Fotos. Abra o aplicativo, selecione as fotos e clique no sinal "+" que vai aparecer no menu superior. Depois, clique em "animação" no outro menu que aparecer. Espere alguns segundo e voilà! O próprio aplicativo já mostrará a sua animação pronta.

### Puxa, ficou bacana!

#### Mas realmente é preciso ter tantas fotos para uma animação tão simples?

Essa é uma boa dúvida: por que tirar tantas fotos repetidas da mesma "cena" (3 fotos de cada posição do duende com regador, 2 fotos de cada tipo de regador)?

Na modalidade 1, na hora de ver as fotos em sequência — passando-as com o dedo —, se tivermos apenas uma foto de cada posição o movimento fica muito rápido e, às vezes, difícil de ser percebido, atrapalhando o efeito que a animação nos oferece. Na modalidade 2, em que o aplicativo "monta" a animação pra gente, a repetição é menos necessária, mas ainda assim desejável para conseguirmos um melhor efeito de movimento.

Se você chegou até aqui, já sabe que a **imagem em movimento é uma impressão de movimento**, que a técnica de **animação em stop-motion** nos ajuda a entender esse efeito, e que você pode **criar suas próprias animações** com essa técnica. Também conheceu o **Kit de Animação** que acompanha este manual e exercitou a animação com "piscadas" e depois com fotografias tiradas com a câmera do celular.

Agora é hora de dar mais um passo: vamos aprender como usar alguns aplicativos desenvolvidos especialmente para fazer **animações em stop-motion**. Com eles fica mais fácil tanto tirar as fotos quanto **assistir e exportar seus vídeos prontos.**

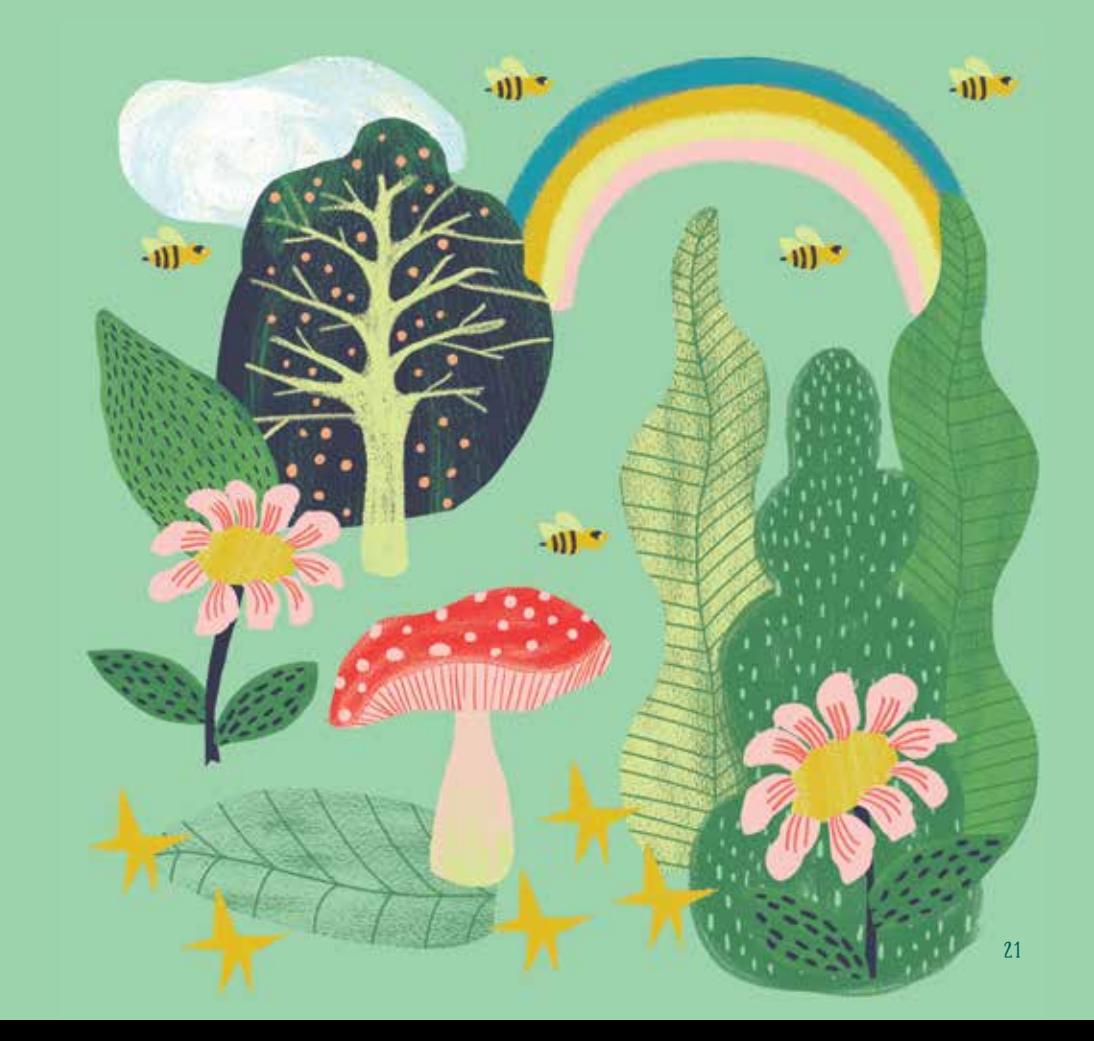

# Aplicativos de stop-motion para smartphone

Se você tem acesso a um celular smartphone, seja no sistema operacional Android, seja no iOS (Apple), terá também à disposição uma infinidade de aplicativos para fazer animações e dar vazão à sua imaginação. Antes de indicar alguns deles para você experimentar, vale conhecer as facilidades que nos oferecem. Por exemplo:

• salvar suas fotos em um projetinho que já é um filme;

• assistir seu filme ainda durante a realização dele, para ver como está ficando;

- tirar do meio do filme fotos que ficaram ruins;
- salvar seu vídeo pronto para ser compartilhado.

Alguns aplicativos também oferecem uma ferramenta chamada "onion skin", "ghost" ou "fantasma". Ela permite visualizar um "fantasminha" da última foto que você tirou na tela em que você enquadra a nova foto. Esse recurso ajuda a manter uma maior precisão na posição dos objetos e dos movimentos, pois você consegue ver certinho o que está mudando da foto anterior para a foto que vai tirar.

Para ver o conteúdo sobre aplicativos de stop-motion para smartphones também em vídeo, acesse o QR code ou o link: bit.ly/CinemanoPP

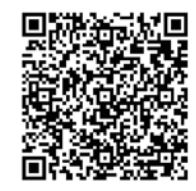

#### Aqui vão algumas sugestões de aplicativos que podem ser usados para fazer animações em **stop-motion**:

- StopMotion Lunnis (Android e iOS; gratuito)
- BCPhoto animations (Android; gratuito)
- Stop Motion Maker (Android; gratuito)
- Stop Motion Ajayukuna (Android; gratuito)
- I Can Animate (Android gratuito; iOS pago)
- Stop Motion Studio (Android e iOS; gratuito)

Escolha o seu, baixe em um celular smartphone e siga o passo a passo para criar seu filme. Todos esses aplicativos funcionam mais ou menos da mesma forma:

1. abra o aplicativo, crie um projeto de animação onde está escrito "novo filme" ou "novo projeto" (essa função normalmente está sinalizada com um sinal de mais "+") e dê um nome para o projeto. Alguns aplicativos já abrem prontos para começar a tirar fotos, sem necessidade de criar um projeto. De qualquer forma, em algum momento você vai precisar dar um nome para sua animação;

2. encontre o modo "foto" do seu aplicativo (em geral um botão com formato de câmera fotográfica). Alguns aplicativos oferecem várias opções, até para filmar diretamente, mas para nós é importante descobrir onde tirar fotos!;

3. agora é só fazer as fotos (seguindo as etapas que vimos no exercício do duende com o regador) apertando no ícone de foto. Em alguns aplicativos você vai encontrar um botãozinho que ativa a opção chamada "onion skin", "ghost" ou "fantasma", que permite visualizar um fantasminha da última foto tirada;

4. alguns aplicativos vão criando uma "fila de imagens" com as fotos. Essa fila costuma ser chamada de "timeline" ou "linha do tempo". Se essa linha do tempo não aparecer enquanto você faz as fotos, ela aparecerá quando

o projeto for alterado para o "modo de exibição", que é quando podemos visualizar como está ficando a animação. Quando essa "linha do tempo" aparecer para você, ela pode ser muito útil para apagar alguma foto errada ou feita por engano. Você pode incluir na "linha do tempo" alguma foto que deveria ficar no meio da animação e que acabou faltando;

5. depois de ter feito algumas fotos, o aplicativo mostrará um botão de "play". Clicando nele é possível ver como está ficando a animação. Esse é o "modo de exibição";

6. você pode voltar a qualquer momento para o modo "foto" e continuar a animação de onde parou, ou inserir alguma foto que faltou no meio da "linha do tempo";

7. alguns aplicativos também oferecem a opção de escolher a velocidade dos movimentos da animação, ou seja, dá para escolher quantas imagens vão aparecer por segundo. Se o aplicativo que você estiver usando oferecer essa opção, teste em qual velocidade (quadros por segundo) sua animação fica mais legal;

8. quando ficar feliz com o resultado da animação, você poderá "salvar", "exportar" ou "compartilhar" o projeto. Cada aplicativo permite que você guarde a animação de um jeito. E então, pronto! Você já tem seu primeiro filme.

Alguns aplicativos oferecem ainda outros recursos, como correção de cores e iluminação, adição de som e de texto e sobreposição de imagens. O fundamental, no entanto, é fazer a animação, e isso qualquer um dos aplicativos sugeridos faz.

Para aproveitar melhor os programinhas é preciso que você **descubra as funcionalidades** que oferecem. Instale um deles, faça um teste e, se achar complicado, desinstale e instale outro. O importante é você se dar bem com o aplicativo que escolher!

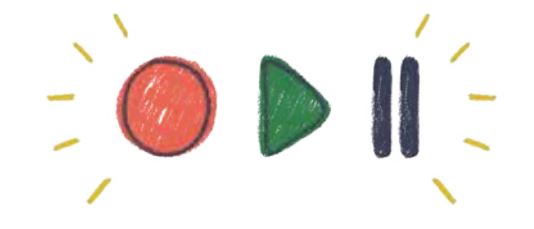

# Passo a passo para fazer a sua animação com aplicativo de stop-motion

Já escolheu um dos aplicativos de smartphone para fazer sua animação? Então vamos botar em prática seus conhecimentos. O desafio agora é **criar um filme com o aplicativo escolhido.**

Lembre-se: o aplicativo permite **conferir o andamento da animação** enquanto você tira as fotos; com isso você pode **apagar** alguma foto que ficou ruim, **adicionar** fotos que faltaram etc. É só seguir as orientações que vimos acima sobre o funcionamento dos aplicativos.

Com o recurso dos aplicativos não será mais necessário tirar várias fotos da mesma posição. **Basta uma foto de cada posição**, pois os programas ajustam automaticamente a duração e a velocidade do movimento, duplicando imagens se necessário.

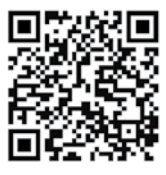

Para ver as instruções deste exercício também em vídeo, acesse o QR code ou o link: bit.ly/CinemanoPP

#### Nesta prática com o aplicativo, vamos **fazer a raposa se movimentar pelo jardim dando a volta no cesto de frutas**. Siga as etapas:

1. monte o cenário do jardim em uma base estável. Posicione o cesto de frutas do lado direito da folha "piso" e a raposa do lado esquerdo desta folha;

2. abra o aplicativo de stop-motion e crie o novo projeto;

3. encaixe o celular no suporte que veio no Kit de Animação e enquadre o cenário de forma que ele ocupe toda a "tela" da câmera do celular aberta com o aplicativo. Ajustou? Não mexa mais na posição do cenário e nem na posição do suporte. Tire uma foto com o aplicativo;

4. movimente tanto o cesto de frutas quanto a raposa em direção ao centro do cenário pela distância de mais ou menos um dedo (eles vão se encontrar em algum momento). Tire outra foto com o aplicativo;

5. repita esse processo — movimentar o cesto de frutas e a raposa em direção ao centro do cenário pela distância de mais ou menos um dedo e tirar uma foto — mais 4 vezes. Na quarta vez os 2 elementos já devem estar se encontrando;

6. mova novamente os elementos, agora posicionando a raposa na frente do cesto de frutas. Tire uma foto;

7. continue o movimento para que a raposa passe pela frente do cesto de frutas, movendo a raposa mais em direção à direita e o cesto de frutas mais em direção à esquerda. A raposa ainda estará na frente do cesto de frutas, mas não completamente alinhada a ele. Tire uma foto com o aplicativo;

8. repita mais 2 vezes o movimento do item 7, fotografando cada um deles. Depois dessas 2 repetições os elementos já não estarão mais um em frente ao outro, e sim lado a lado;

9. até então a raposa estava se movimentando na direção esquerda-direita passando pela frente do cesto de frutas (e o cesto de frutas na direção direita-esquerda passando por trás da raposa). Agora, a raposa fará o caminho de volta, passando por trás do cesto de frutas. Então, movimente-a um pouco para trás e um pouco na direção direita-esquerda para começar a voltar. Tire uma foto com o aplicativo;

10. movimente a raposa mais um pouco na direção direita-esquerda de forma que já fique um pouco atrás do cesto de frutas. Tire uma foto com o aplicativo;

11. faça mais uma vez esse movimento com a raposa, colocando-a atrás do cesto de frutas. Pela câmera estaremos vendo o cesto de frutas em frente, grande, e por trás dele apenas a cabeça da raposa. Tire uma foto;

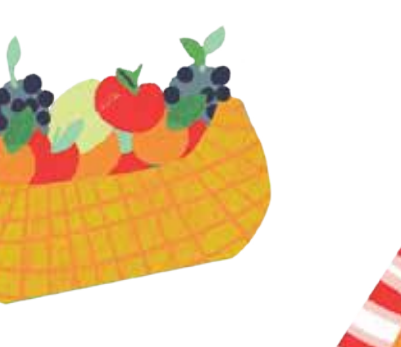

12. repita o movimento fazendo com que a raposa apareça parcialmente por trás do cesto de frutas, mas agora do lado esquerdo (em direção à posição inicial). Tire uma foto;

13. repita mais 2 vezes esse movimento e fotografe cada uma das posições. No segundo movimento a raposa já deverá ter saído totalmente de trás do cesto de frutas.

Pronto! **Fizemos a raposa sair do canto esquerdo do cenário, contornar o cesto de frutas e iniciar a trajetória de retorno ao ponto de partida**. Esses movimentos foram um pouco mais complexos pois animamos 2 objetos ao mesmo tempo, de forma independente. Agora que já sabe como fazer, você poderá **repetir o processo em suas próximas animações**. Quanto mais objetos se mexendo ao mesmo tempo, mais atenção será preciso para que tudo fique com uma boa impressão de movimento.

Para assistir ao filme no aplicativo, aperte o botão "play" ou "tocar". Lembre- -se que alguns aplicativos permitem que você edite a animação (subtraindo ou adicionando fotos no meio do filme) caso ache que ela não ficou boa o suficiente. Também é possível ajustar a velocidade do movimento, pois os aplicativos podem duplicar ou suprimir fotos para deixar a animação mais rápida ou mais lenta.

Trabalho concluído, é hora de **publicar e compartilhar sua animação.** Mostre para a família, colegas, amigas e amigos.

Você também pode fazer upload (ou "subir") da animação no YouTube ou em outro servidor de vídeos de sua preferência. Coloque na descrição a palavra-chave **#praticostopmotion** para que outras pessoas que conhecem o manual possam encontrar seus vídeos. E, pesquisando essa palavra, pode ser que você encontre animações de outras pessoas que também usaram o mesmo material.

Divirta-se!

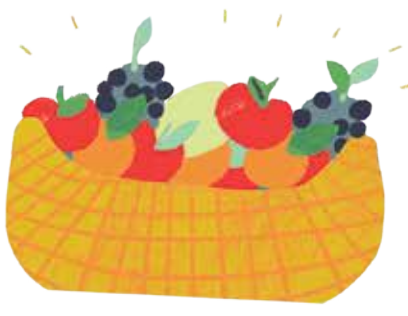

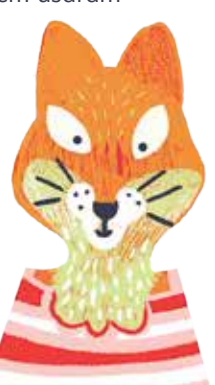

# Sobre organizar ideias E CONTAR HISTÓRIAS

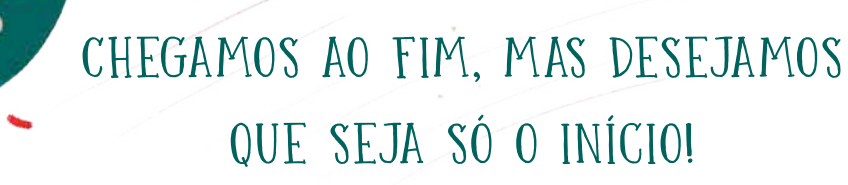

Contar uma história é narrar, e a **narrativa** é uma **mudança de estado**, uma **trajetória no espaço e no tempo.** Portanto, mesmo com os exercícios simples que fizemos já **contamos uma história:** os elementos trocaram de lugar no espaço, suas ações aconteceram em um período de tempo e eles até mudaram de estado. Veja o regador, que antes não regava, e depois passou a regar!

As histórias normalmente têm **começo, meio e fim**. No começo apresentamos o cenário e as personagens da história. No meio fazemos com que aconteça algo com as personagens, o que provocará uma mudança em seu estado ou em suas trajetórias. No fim, mostramos como as personagens ficaram após a mudança, o que elas aprenderam, se elas se tornaram mais tristes ou mais felizes.

Você pode **organizar suas animações** pensando nessa estrutura de começo, meio e fim. Para isso, explore os cenários e elementos do **Kit de Animação**, misture os temas, inclua novos objetos. E se achar importante, **escreva a história** antes de passar para a linguagem audiovisual — é o que chamamos de **roteiro.**

O mágico dos filmes é que eles não apenas contam histórias, mas também **falam do mundo em que vivemos**, dos nossos sentimentos e do que achamos importante em nossas vidas. As animações podem ser uma boa forma de transmitir tudo isso!

Esperamos que você **aproveite muito** este **Manual prático, prático de stopmotion**. O manual é, acima de tudo, um jogo, um brinquedo. Use-o da forma que achar melhor, invente outros modos de realizar suas animações. Chame amigas, amigos, colegas e familiares para brincar com você. **É fazendo que se aprende.** 

Se tiver interesse em se **aprofundar na linguagem audiovisual** e nas técnicas de animação em stop-motion, buscar informações na internet é um bom caminho. **Pesquise** aplicativos para usar, dicas para aprimorar suas habilidades e animações para assistir. Afinal, ver o que outros já fizeram é uma forma de conseguir **inspiração** para nossos projetos. E você pode começar pelas indicações que sugerimos logo a seguir.

#### Pesquise, leia, assista, divirta-se!

### ANIMAÇÕES

#### **Animando**

Direção de Marcos Magalhães. Rio de Janeiro, 1983. 13 min.

#### **Parque Pesadelo** (Nightmare Park)

Direção de Aly Muritiba, Francisco Gusso e Pedro Giongo. Curitiba: Grafo Audiovisual, Tijucas, 2017. 17 min.

#### **Minhocas**

Direção de Paolo Conti e Arthur Nunes. Brasil, Canadá: Animaking Studios, Globo Filmes, Glaz Entertainment: 2013. 80 min.

**Western Spaghetti** Direção de PES. Estados Unidos da América, 2008. 2 min.

**DOT** Direção de Sumo Science. Inglaterra, 2010. 2 min.

**Alice** Direção de Jan Švankmajer. Checoslováquia, 1988. 86 min.

**Dimensions of dialogue** Direção de Jan Švankmajer. Checoslováquia, 1982. 14 min.

**Storytime** Direção de Terry Gilliam. Inglaterra, 1968. 9 min.

**Neighbours** Direção de Norman McLaren. Canadá: NFBC, 1952. 9 min.

**As aventuras do príncipe Achmed** (Die Abenteuer des Prinzen Achmed) Direção de Lotte Reiniger. Berlim, Alemanha, 1926. 65 min.

### LIVRO

COELHO, Raquel. **A arte da animação**. São Paulo: Formato Editorial, 2000.

## Ficha técnica

**autoria** Bruno Mancuso

**coautoria** Jessica Candal

**copidesque e revisão** Adriana Tulio Baggio

**ilustrações e projeto gráfico** Carla Irusta

**kit de animação** Isadora Hofstaetter e Carla Irusta

**produção executiva** Isadora Hofstaetter

**produção** Luciana Patrícia de Morais

**coordenação geral** Ety Cristina Forte Carneiro

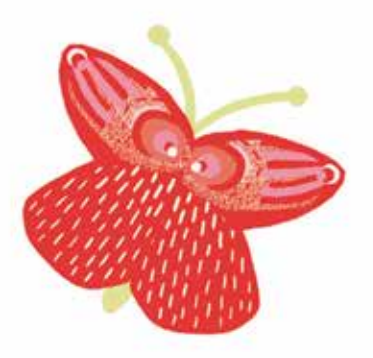

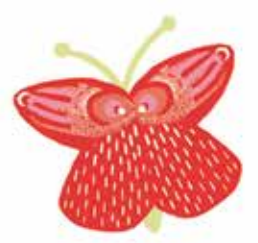

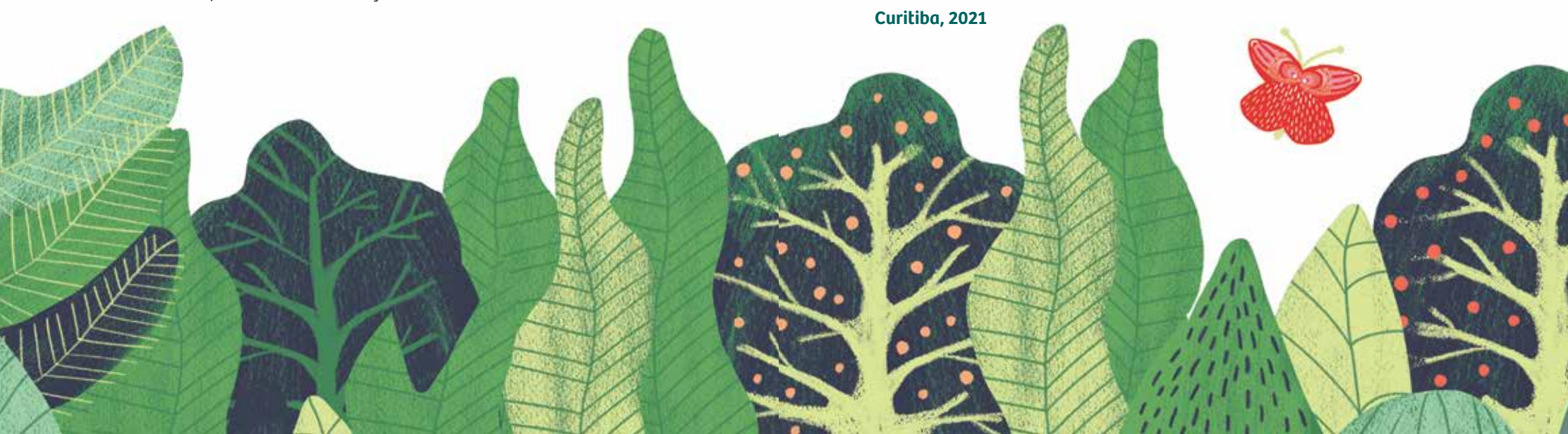

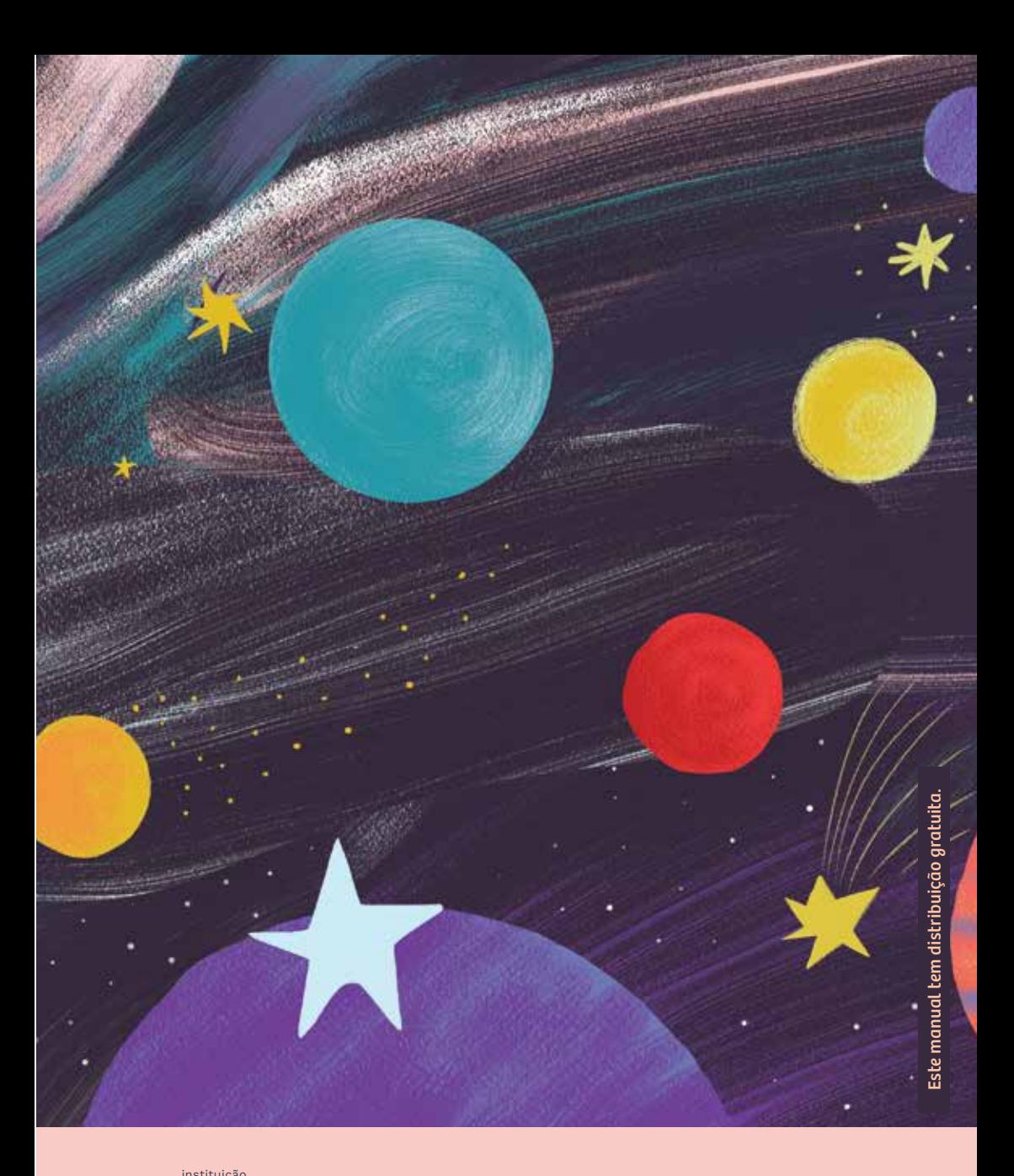

instituição beneficiada:

Lei de Incentivo à

patrocínio: realização: realização:

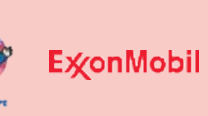

Alupar taesař

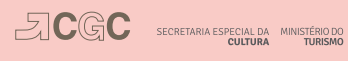

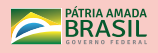